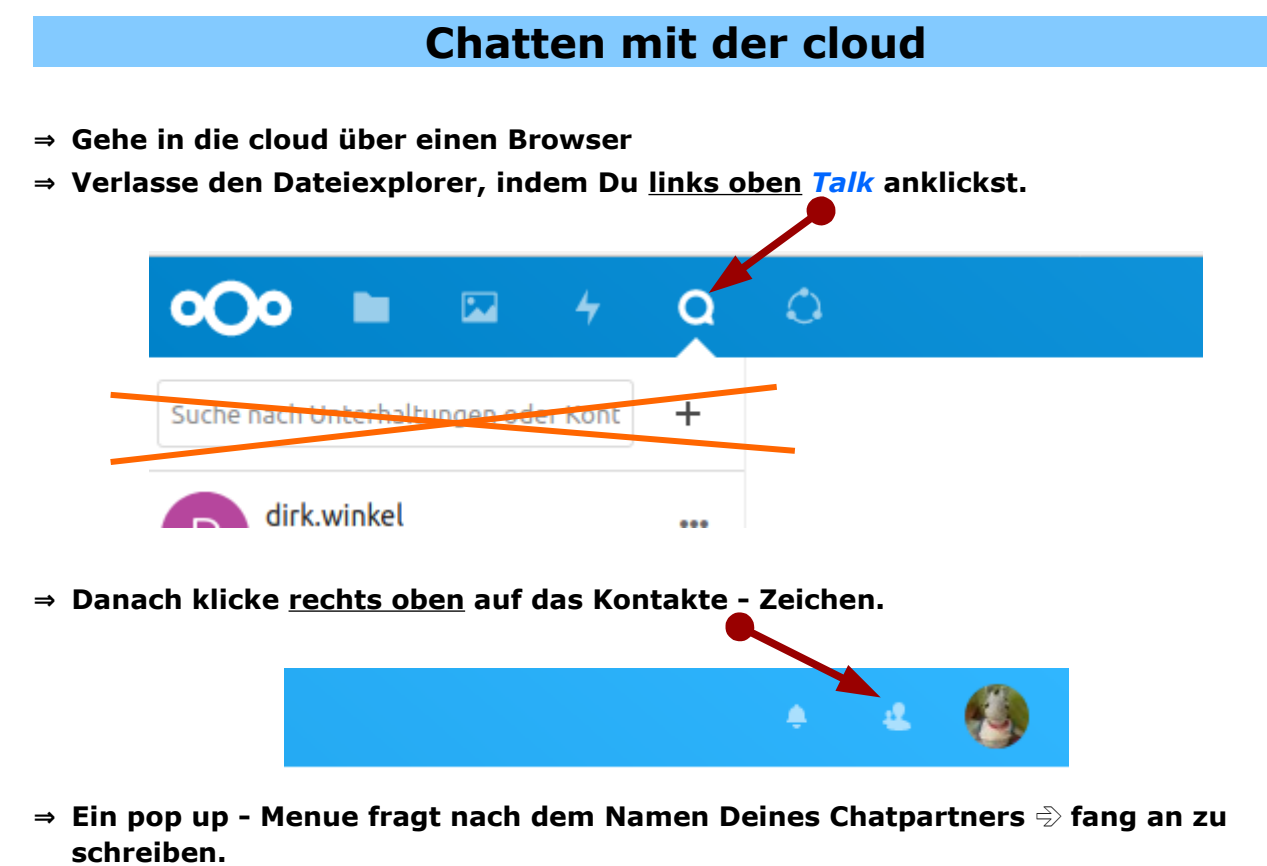

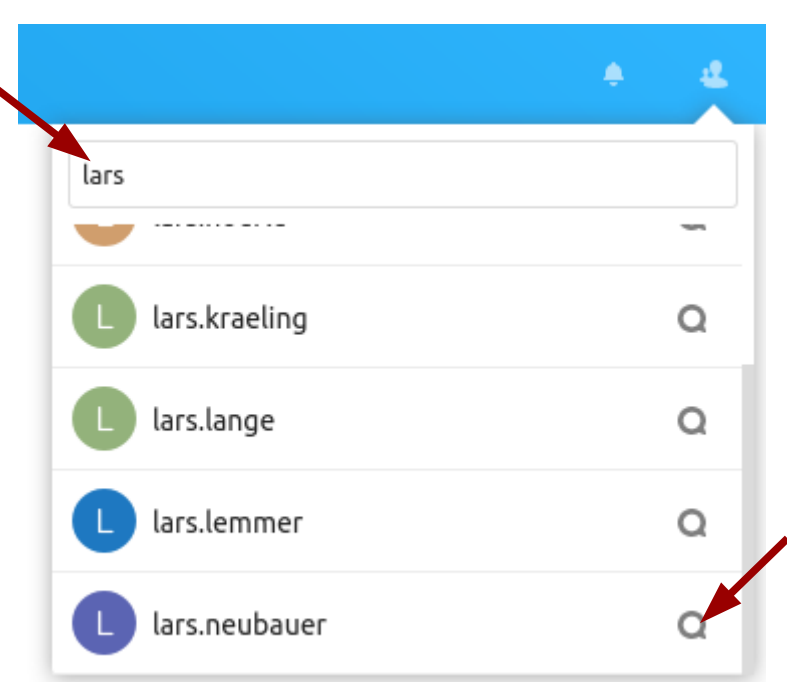

**⇒ Klicke im gewünschten Namen auf den Kreis, der Bildschirm teilt sich in 3 Teile.** 

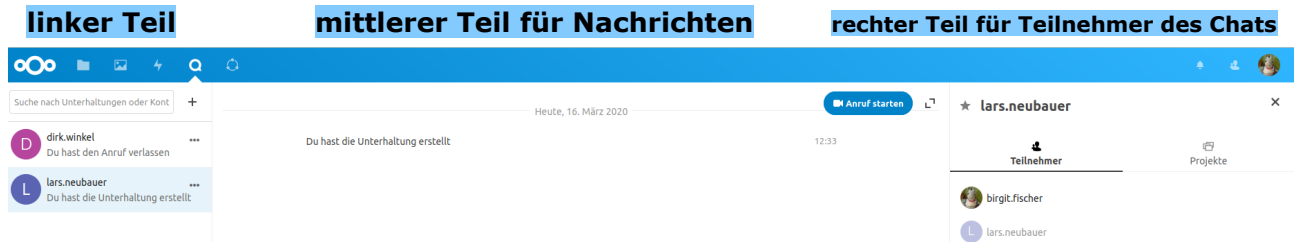

**Der Chat kann beginnen, wenn der Chatpartner in der cloud ist. Wenn nicht, bleibt der mittlere Teil leer, der Name des Partners blass.**

## **Anruf und Videoanruf über die cloud**

- **⇒ Zum Anrufen kann nun auf Anruf starten geklickt werden.**
- **⇒ Hier ist es zweckdienlich, wenn der PC ein eingebautes Mikrofon hat. (Eine Kamera kann, muss nicht). Mikrofon und Kamera werden von der cloud erst einmal zur Freigabe angefragt.**

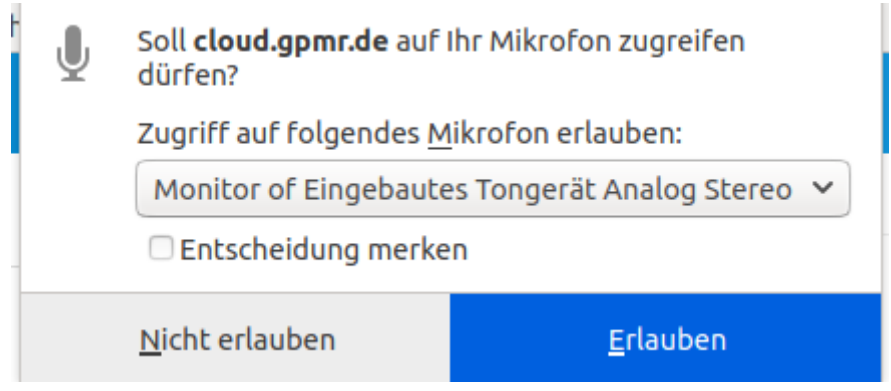

**⇒ Dann wird im mittleren Teil ein (zunächst schwarzes) Bild angezeigt, wo unten rechts das Mikrofon (und die Kamera) eingeschaltet werden müssen.**

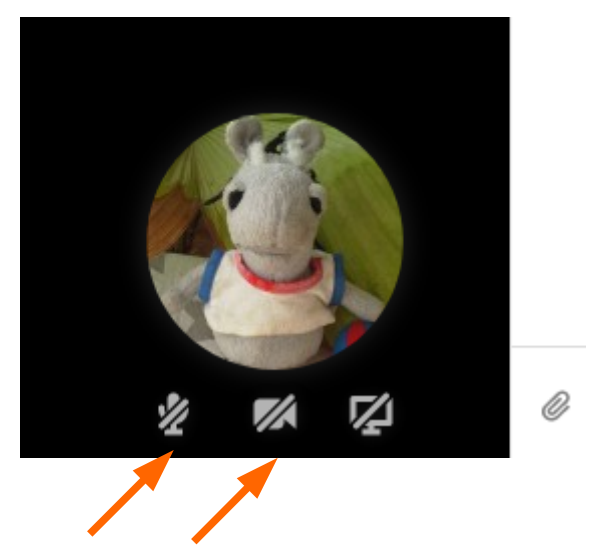

**⇒ Ist Deine Chatpartnerin anwesend, füllt sich das Bild mit ihrem Video und los gehts.**